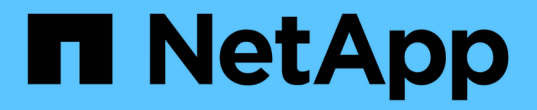

## 开始使用数据仓库 OnCommand Insight

NetApp April 01, 2024

This PDF was generated from https://docs.netapp.com/zh-cn/oncommand-insight/dwh/accessing-thedata-warehouse-portal.html on April 01, 2024. Always check docs.netapp.com for the latest.

# 目录

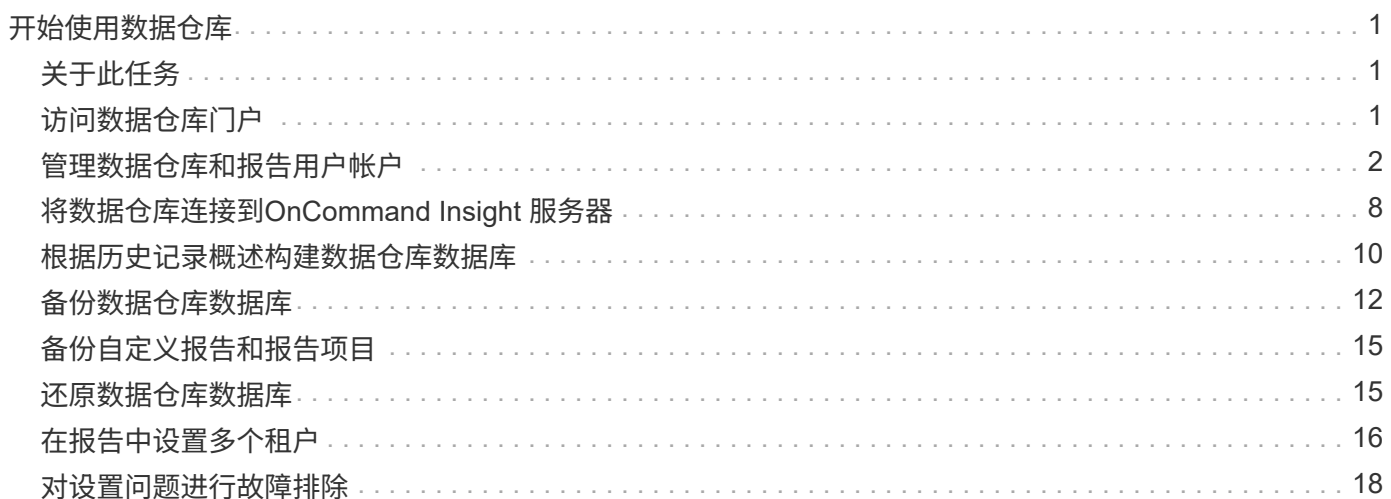

# <span id="page-2-0"></span>开始使用数据仓库

通过OnCommand Insight 数据仓库、您可以在生成包含数据的报告之前配置所需的选项。 数据仓库包含许多功能;但是、您只需使用其中的几个功能即可开始使用。要设置数据仓 库、请使用数据仓库门户中的选项。

# <span id="page-2-1"></span>关于此任务

要设置OnCommand Insight 数据仓库、存储管理员应完成以下过程:

- 访问数据仓库门户
- 将数据仓库连接到OnCommand Insight 服务器
- 从历史记录构建数据库
- 设置备份和还原过程

此外、存储管理员可能需要完成以下过程。

- 使用命令行界面访问MySQL
- 计划每日构建
- 在报告中设置多个租户
- 对设置问题进行故障排除
	- 为什么我看不到我的标注?
	- 如何处理失败的历史构建点?

如果这是您首次使用数据仓库门户、则必须先设置数据仓库、然后才能在作业页面上显示任何信息。重置数据仓 库数据库后、您还需要重复此设置过程。

### <span id="page-2-2"></span>访问数据仓库门户

OnCommand Insight 数据仓库门户是一个基于Web的用户界面、可用于更新连接器信息、 查看作业队列、计划每日构建、选择标注、设置电子邮件通知、查看系统信息、构建数据 库、重置数据仓库、备份和还原数据库、解决问题、 管理数据仓库和报告门户用户帐户、 并访问文档和架构图。

步骤

- 1. 登录到数据仓库门户、网址为 https://hostname/dwh、其中 hostname 是安装了OnCommand Insight 数据仓库的系统的名称。
- 2. 输入您的用户名和密码。
- 3. 单击 \* 登录 \* 。

此时将打开数据仓库门户:

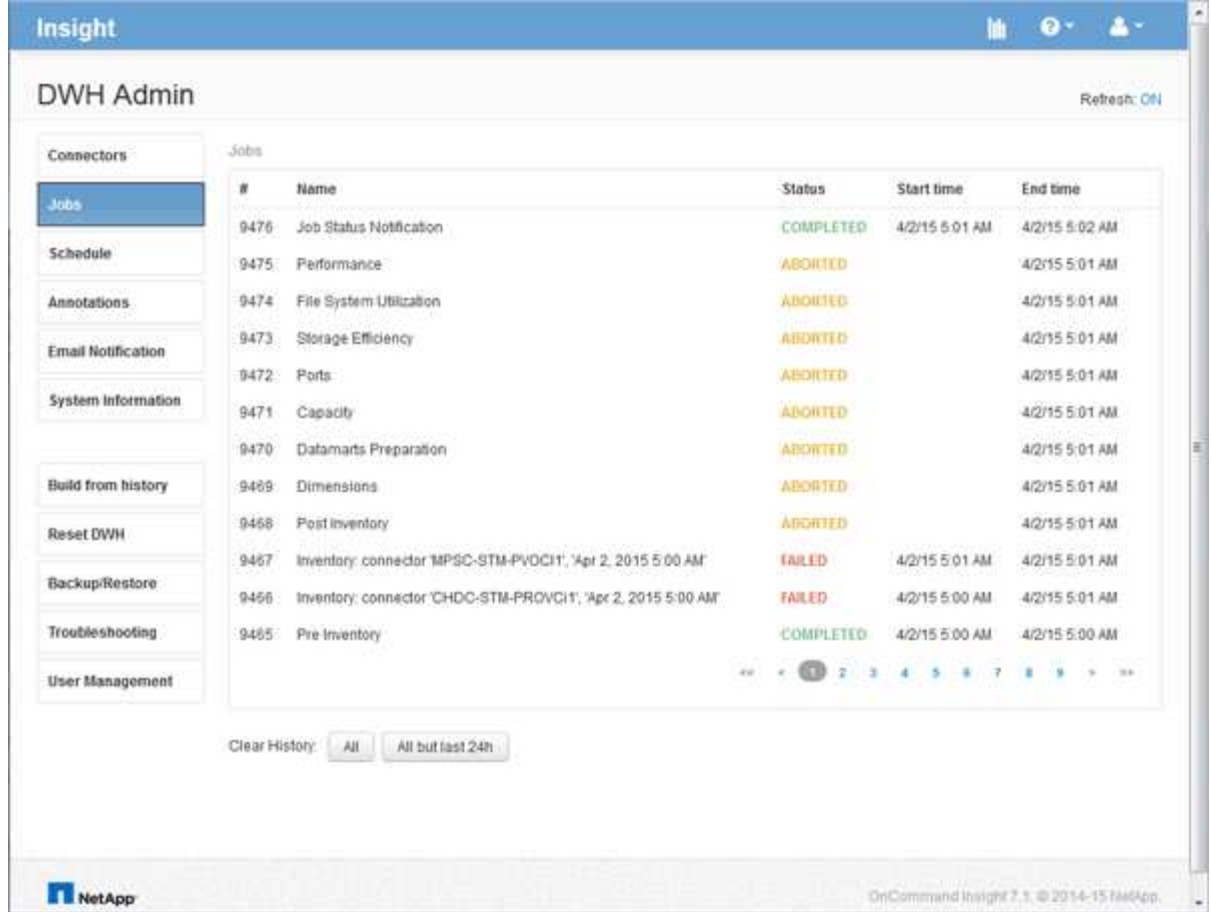

## <span id="page-3-0"></span>管理数据仓库和报告用户帐户

OnCommand Insight 报告工具的用户帐户、用户身份验证和用户授权是从数据仓库(DWH) 定义和管理的。根据这些配置、用户和管理员可以访问部分或所有可用的OnCommand Insight 报告。

要访问数据仓库中的用户管理、需要具有系统管理员权限的帐户。其中包括:

- 数据仓库的完整管理功能
- 配置和维护所有用户帐户
- 对数据库的读取访问
- 可以在ETL中设置连接器、计划数据仓库作业、重置数据库、分配或更改角色以及添加和删除用户帐户

访问数据仓库和报告门户

通过数据仓库门户、您可以访问管理选项。您还可以从数据仓库门户访问报告门户。

步骤

1. 以管理员身份登录到数据仓库门户、网址为 https://hostname/dwh、其中 hostname 是安装 了OnCommand Insight 数据仓库的系统的名称。

2. 在数据仓库工具栏上、单击 |||| 以打开报告门户。

报告用户角色

系统会为每个用户帐户分配一个具有一组权限的角色。用户数量受附加到每个角色的报告 许可证数量的限制。

每个角色均可执行以下操作:

• 收件人

查看OnCommand Insight 报告门户报告并设置个人首选项、例如语言和时区的首选项。

 $\left( \begin{array}{c} 1 \end{array} \right)$ 收件人既不能创建报告、运行报告、计划报告、导出报告、也不能执行管理任务。

• 业务消费者

运行报告并执行所有收件人选项。

• 业务作者

除了执行所有业务消费者选项之外、还可以查看计划的报告、以交互方式运行报告、创建案例。

• 专业作者

除了执行所有Business Author选项之外、还可以创建报告、创建软件包和数据模块。

• 管理员

执行报告管理任务、例如导入和导出报告定义、配置报告、配置数据源以及关闭和重新启动报告任务。

下表显示了每个角色所允许的权限和最大用户数:

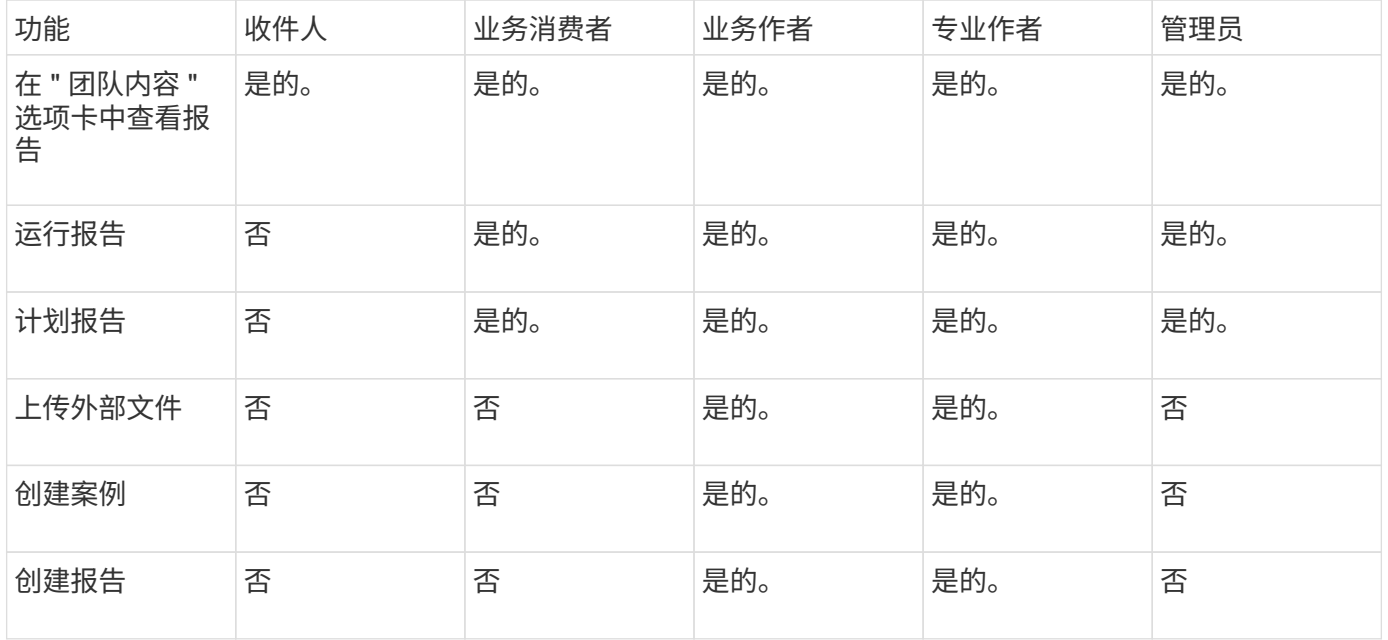

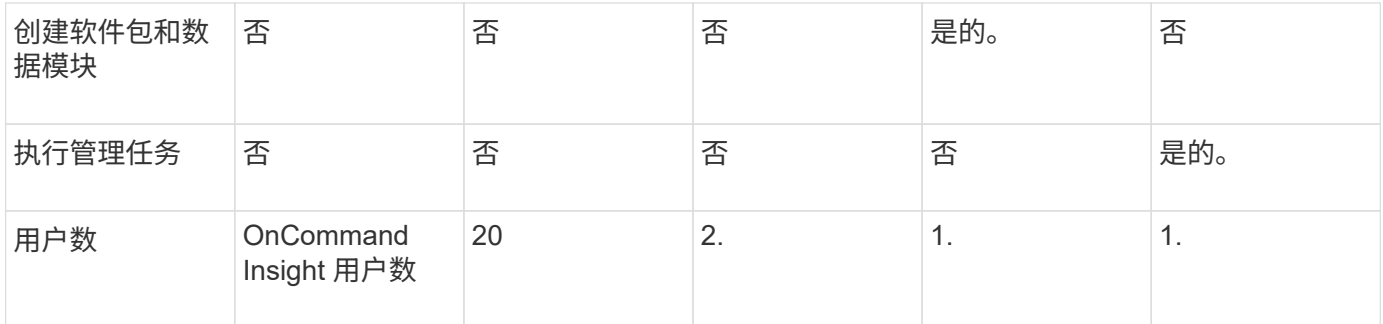

添加新的数据仓库和报告用户时、如果您超过某个角色的限制、则该用户将添加为"已激活、`d`"、您需要停用或 删除具有此角色的其他用户、才能授予新用户成员资格。

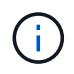

报告创作功能需要Insight Plan许可证。您可以通过购买arap (其他报告创作包)来添加其他业务作 者和专业作者用户。请联系您的OnCommand Insight 代表以获得帮助。

这些报告用户角色不会影响直接数据库访问。这些报告用户角色不会影响您使用数据集市创建SQL查询的能力。

#### 添加报告用户

您必须为需要访问报告门户的每个人添加一个新的用户帐户。为每个人设置不同的用户帐 户可以控制访问权限、个人首选项和责任。

#### 开始之前

在添加报告用户之前、您必须已分配唯一的用户名、确定要使用的密码以及验证正确的用户角色。这些角色在报 告门户中是专用角色。

#### 步骤

- 1. 以管理员身份登录到数据仓库门户、网址为 https://hostname/dwh、其中 hostname 是安装 了OnCommand Insight 数据仓库的系统的名称。
- 2. 从左侧导航窗格中、单击\*用户管理\*。
- 3. 在\*用户管理\*窗口中、单击\*添加新用户\*。
- 4. 为新报告用户输入以下信息:

◦ \* 用户名 \*

帐户的用户名(字母数字、包括a-z、A-Z和0-9)

◦ 电子邮件地址

与用户帐户关联的电子邮件地址、如果用户订阅了任何报告、则此地址为必填项

◦ \* 密码 \*

用于使用此用户帐户登录到OnCommand Insight的密码、该密码通常由用户选择并在界面中进行确认

◦ \* Insight角色\*

具有适当权限的用户可以使用的角色

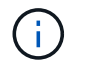

只有当OnCommand Insight 与报告工具安装在同一计算机上时、才会显示OnCommand Insight 角色的选项、这并不是典型的。

◦ 报告角色

此用户帐户的报告角色(例如、专业作者)

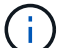

管理员角色是唯一的。您可以将此角色添加到任何用户。

5. 单击 \* 添加 \* 。

管理用户帐户

您可以从数据仓库门户配置用户帐户、用户身份验证和用户授权。系统会为每个用户帐户 分配一个具有以下权限级别之一的角色。用户数量受附加到每个角色的报告许可证数量的 限制。

步骤

- 1. 登录到数据仓库门户、网址为 https://hostname/dwh、其中 hostname 是安装了OnCommand Insight 数据仓库的系统的名称。
- 2. 从左侧导航窗格中、单击\*用户管理\*。

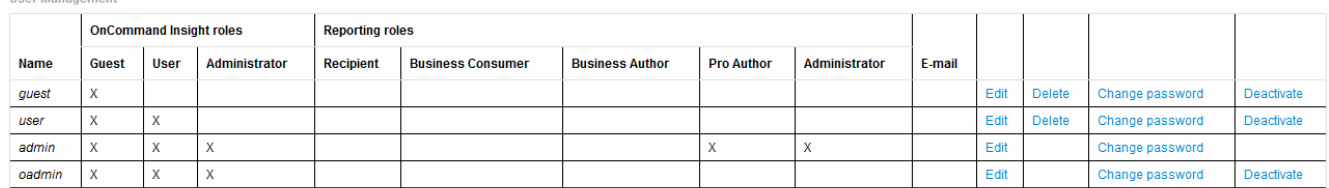

LDAP Configuration | Add New User | Change DWH User password

The following table shows the privileges for each reporting role:

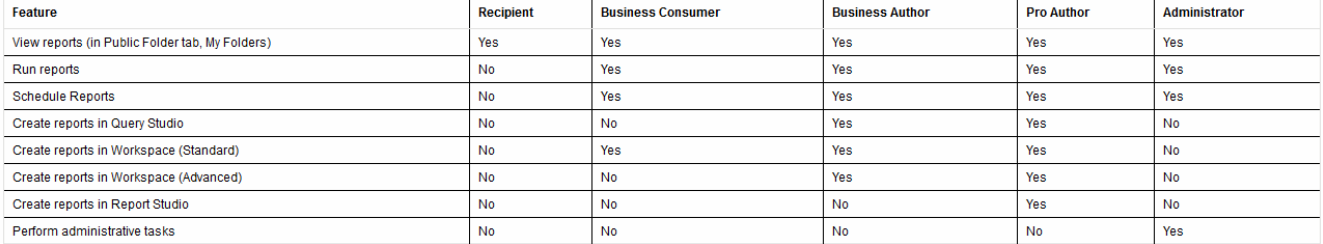

3. 执行以下操作之一:

- 要编辑现有用户、请选择该用户所在的行、然后单击\*编辑\*。
- 要更改用户的密码、请选择该用户对应的行、然后单击\*更改密码\*。
- 要删除用户、请选择该用户所在的行、然后单击\*删除\*
- 4. 要激活或停用用户、请选择该用户对应的行、然后单击\*激活\*或\*停用\*。

#### 配置**LDAP**以进行报告

管理员可以从数据仓库门户为数据仓库和报告配置LDAP使用情况。

开始之前

要执行此任务、您必须以管理员身份登录到Insight。

对于所有安全Active Directory (例如LDAPS)用户、您必须使用证书中定义的AD服务器名称。不能使用IP地址进 行安全AD登录。

#### 步骤

- 1. 登录到数据仓库门户、网址为 https://hostname/dwh、其中 hostname 是安装了OnCommand Insight 数据仓库的系统的名称。
- 2. 从左侧导航窗格中、单击\*用户管理\*。
- 3. 单击\* LDAP配置\*。
- 4. 选择\*启用LDAP\*以启动LDAP用户身份验证和授权过程。
- 5. 进行必要的更改以配置LDAP。

大多数字段都包含默认值。默认设置对Active Directory有效。

◦ 用户主体名称属性

用于标识LDAP服务器中每个用户的属性。默认值为 userPrincipalName、全局唯一。OnCommand Insight 会尝试将此属性的内容与上述提供的用户名进行匹配。

◦ 角色属性

用于确定用户是否适合指定组的LDAP属性。默认值为 memberOf。

◦ 邮件属性

用于标识用户电子邮件地址的LDAP属性。默认值为 mail。如果您要订阅OnCommand Insight 提供的 报告、此功能非常有用。Insight会在每个用户首次登录时获取用户的电子邮件地址、之后不会查找该地 址。

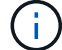

如果LDAP服务器上的用户电子邮件地址发生变化、请务必在Insight中对其进行更新。

◦ 可分辨名称属性

用于标识用户可分辨名称的LDAP属性。默认值为 distinguishedName。

◦ 转介

指示如果企业中有多个域、是否遵循其他域的路径。您必须始终使用默认值 follow 设置。

◦ 超时

超时前等待LDAP服务器响应的时间长度、以毫秒为单位。默认值为2、000、这在所有情况下都是足够

的、不应修改。

◦ \* LDAP服务器\*

这是用于标识LDAP服务器的IP地址或DNS名称。标识特定端口、其中 ldap-server-address 是LDAP服务器的名称、您可以使用以下格式:

ldap://ldap-server-address:port

要使用默认端口、可以使用以下格式:

ldap://ldap-server-address

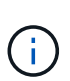

When entering multiple LDAP servers in this field, separate entries with a comma, and ensure that the correct port number is used in each entry. +要导入LDAP证书、请单击\*导入证书\*并自动导入或手动查找证书文件。

◦ 域

OnCommand Insight 应开始查找LDAP用户的LDAP节点。通常、这是组织的顶级域。例如:

DC=<enterprise>,DC=com

◦ \* Insight服务器管理员组\*

具有Insight Server管理员权限的用户的LDAP组。默认值为 insight.server.admins。

◦ \* Insight管理员组\*

具有Insight管理员权限的用户的LDAP组。默认值为 insight.admins。

◦ \* Insight用户组\*

具有Insight用户权限的用户的LDAP组。默认值为 insight.users。

◦ \* Insight子系统组\*

具有Insight来宾权限的用户的LDAP组。默认值为 insight.guests。

◦ 报告管理员组

具有Insight报告管理员权限的用户的LDAP组。默认值为 insight.report.admins。

◦ 报告专业作者组

具有Insight报告专业作者权限的用户的LDAP组。默认值为 insight.report.proauthors。

◦ 报告业务作者组

具有Insight报告业务作者权限的用户的LDAP组。默认值为 insight.report.business.authors。

◦ 报告业务使用者组

具有Insight报告业务使用者权限的用户的LDAP组。默认值为 insight.report.business.consumers。

◦ 报告收件人组

具有Insight报告收件人权限的用户的LDAP组。默认值为 insight.report.recipients。

6. 如果进行了任何更改、请在\*目录查找用户\*和\*目录查找用户密码\*字段中输入值。

如果未在这些字段中输入修订后的值、则不会保存所做的更改。

- 7. 在\*确认目录查找用户密码\*字段中重新键入目录查找用户密码、然后单击\*验证密码\*以验证服务器上的密 码。
- 8. 单击\*更新\*以保存更改。单击\*取消\*以删除更改。

### <span id="page-9-0"></span>将数据仓库连接到**OnCommand Insight** 服务器

连接器用于建立从OnCommand Insight 数据仓库到OnCommand Insight 服务器的连接。 您可以将数据仓库连接到一个或多个OnCommand Insight 服务器。您可以添加或删除 与OnCommand Insight 数据库的连接。

### 关于此任务

数据仓库会为连接器分配一个全局唯一ID、该ID与连接器名称结合使用。添加连接器后、数据仓库会 向OnCommand Insight 数据库查询OnCommand Insight 站点名称和版本。

您可以选择使用或不使用SSL连接到数据源。选择安全数据源会强制连接在与OnCommand Insight 远程数据库 通信时使用SSL。

数据仓库可以提供来自多个OnCommand Insight 安装的数据的整合视图。此整合数据库可提供以下信息:

• 全局唯一标识符

为每个对象分配一个全局唯一ID、该ID与各个站点使用的ID无关、以避免ID冲突并启用重复检测。这些ID在 所有数据集市之间共享。此ID是清单数据集市表的注释列中的全局唯一ID (GUID)。

• 无重复

多个OnCommand Insight 数据库中的实体只会在整合数据库中注册一次。

• 当前记录

整合数据库(清单数据集市)中的数据始终是最新的。

添加或编辑连接时、您还可以测试连接。此测试将执行以下操作:

• 验证主机IP地址、用户名和密码、并确保可以建立连接。

无效连接显示为红色。

• 将OnCommand Insight 版本与数据仓库版本进行比较。

如果版本不兼容、则会显示一条错误消息。

• 验证OnCommand Insight 数据库是否未更改或还原到上次数据仓库处理所发现的其他数据库。如果发生了 更改、则会显示一条错误消息。

步骤

- 1. 登录到数据仓库门户、网址为 https://hostname/dwh、其中 hostname 是安装了OnCommand Insight 数据仓库的系统的名称。
- 2. 从左侧导航窗格中、单击\*连接器\*。

"Connectors"表最初显示为空、并在添加连接器后显示连接器信息。

- 3. 单击\*新建\*以添加新连接器。
- 4. 输入以下内容:

◦ \* 加密 \*

- 要使用SSL加密发出数据仓库请求、请选择 Enabled。
- \* 名称 \*

用于在连接器视图中标识连接器的连接器名称。

◦ \* 主机 \*

主机 IP 地址

◦ \* 用户名 \*

"清单"

÷. 使用此用户名和密码、您可以登录到远程OnCommand Insight 数据库并对数据执行查询。

◦ \* 密码 \*

" SANscreen "

- 5. 要指定用于主机TCP连接的端口、请单击\*高级\*并输入TCP端口号。
- 6. 要指定用于主机HTTPS连接的端口(默认端口除外)、请单击\*高级\*并输入端口号。

7. 单击 \* 测试 \* 。

数据仓库会测试连接。

8. 单击 \* 保存 \* 。

如果为多个安装输入多个连接、则数据仓库会调用独立的构建过程、每个数据库对应一个构建过程、应从中 提取数据。每个此类构建过程都会从OnCommand Insight 数据库中提取数据并将其加载到整合数据库中。

### <span id="page-11-0"></span>根据历史记录概述构建数据仓库数据库

您可以使用OnCommand Insight 服务器中的历史数据构建数据仓库数据库。数据仓库 从OnCommand Insight 服务器中提取数据、并根据"从历史记录构建"计划构建数据仓库数 据集市。

此选项不需要特殊许可证、构建过程中会包含清单数据。但是、要构建容量信息、需要OnCommand Insight Plan和OnCommand Insight Perform许可证。

如果已执行任何构建(从历史记录或当前)、则无法在最后一个作业之前的日期完成构建。这意味着、如果您执行 当前构建、则无法从历史记录进行构建。更具体地说、如果您从2012年1月1日结束的历史记录执行构建、则无 法在2011年执行任何构建。

如果历史记录构建不包括任何失败的ETL流程中的一两天、请勿尝试仅在这几天内构建历史记录。历史数据的期 限较长、一两天的趋势不会发生显著变化。如果您确实要从历史记录重建、请重建整个历史记录。

"从历史记录构建"视图显示所有连接器的所有构建作业。例如、此视图可能会显示每个连接器的清单作业、每次 构建运行的端口容量作业以及标注作业。

在配置"从历史记录构建"之前、必须执行以下操作:

- 必须配置连接器。
- 应在OnCommand Insight 中输入标注、并可使用旧OnCommand Insight 门户中的\*强制更新DWH标注选项\* 手动更新标注、或者在设置后15分钟自动更新标注。

添加用于根据历史记录构建数据仓库数据库的作业

您可以使用保存在OnCommand Insight 服务器中的历史数据构建数据仓库数据库、从而可 以运行预测报告。

开始之前

您必须已更新OnCommand Insight 服务器中的标注、并强制更新数据仓库的标注信息。

步骤

- 1. 登录到数据仓库门户、网址为 https://hostname/dwh、其中 hostname 是安装了OnCommand Insight 数据仓库的系统的名称。
- 2. 从左侧导航窗格中、单击\*从历史记录构建\*。

Build From History

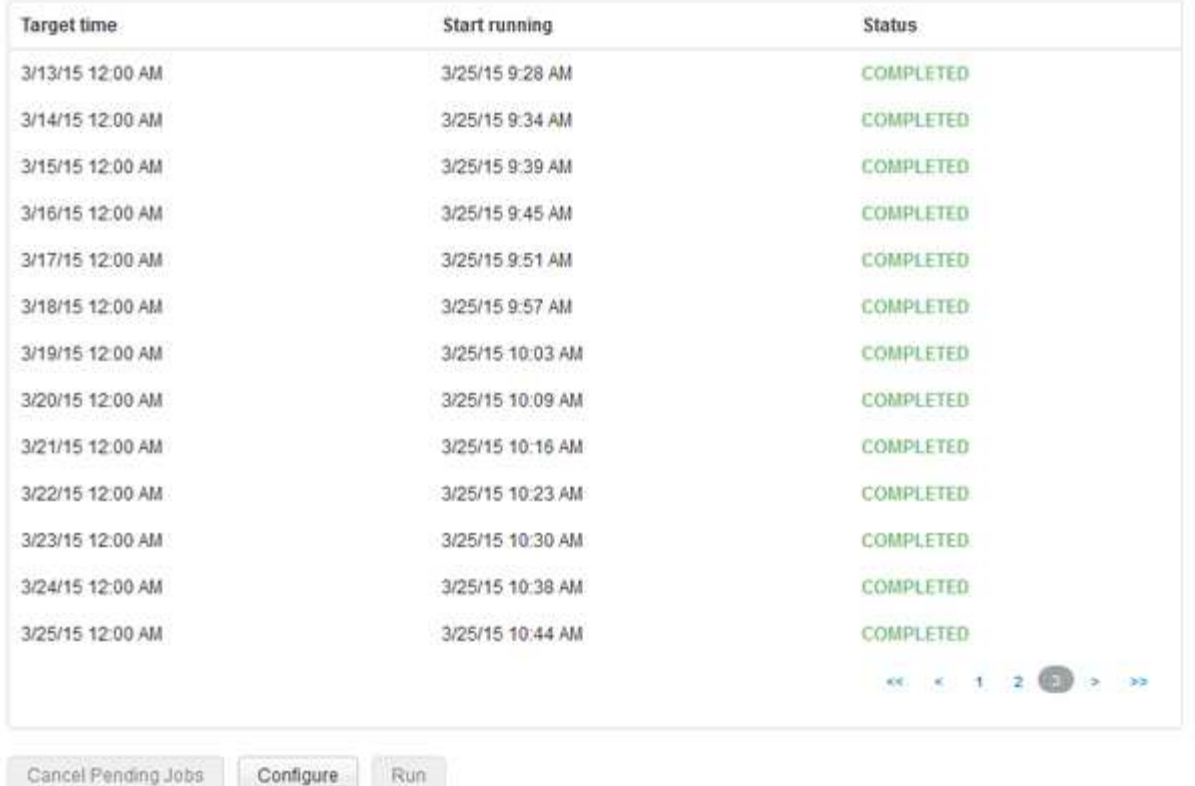

Skip history build failures.

#### 3. 单击 \* 配置 \* 。

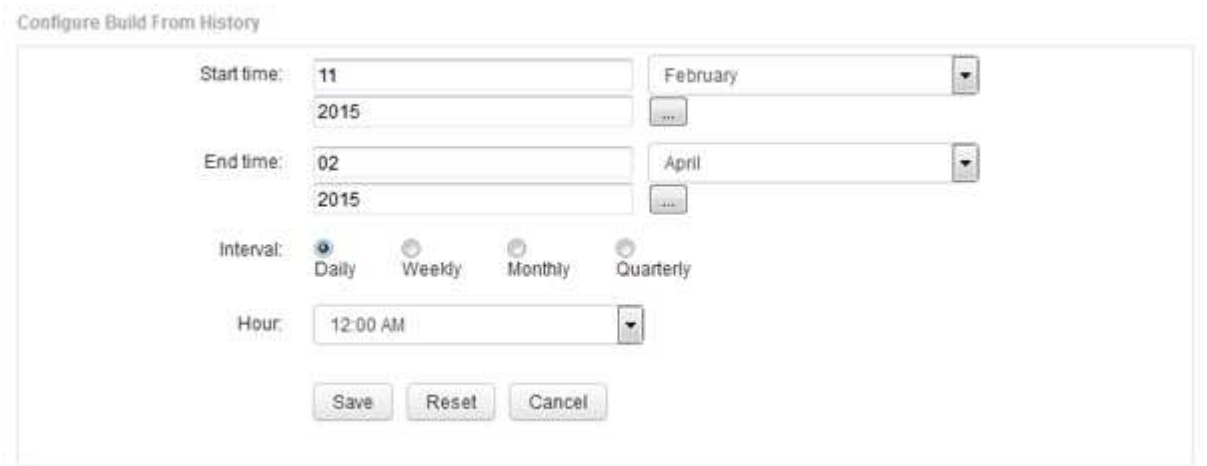

4. 输入开始和结束时间。

要显示可从中选择这些日期的日历、请单击月份名称旁边的向下箭头。

时间格式取决于数据仓库服务器的区域设置。

开始和结束时间必须在数据仓库所连接到的所有OnCommand Insight 服务器中包含的历史记录范围内、如" 数据仓库门户连接器"选项中所设置的。默认开始和结束时间反映最长有效期。数据仓库构建作业将在您指定 的时间自动运行。

如果配置不现实的计划、例如"四年零`D`"、则会产生1460个构建周期、可能需要10天才能完 成。

5. 选择间隔。

Œ.

如果选择每月或每周间隔、则会显示日期字段。如果选择每月、则日期为日期。如果选择每周、则日期为星 期日到星期六。

- 6. 选择构建的时间。
- 7. 或者、要将这些选项恢复为默认设置、请单击\*重置\*。
- 8. 单击 \* 保存 \* 。
- 9. 从\*从历史记录构建\*页面中、要在自动计划构建之外执行构建、请单击\*运行\*。

目标时间列显示创建此条目的时间。状态列显示构建已完成还是失败。

取消**"**从历史记录构建**"**作业

您可以取消所有计划的作业。作业状态将变为"`Aborted`"。

#### 步骤

- 1. 登录到数据仓库门户、网址为 https://hostname/dwh、其中 hostname 是安装了OnCommand Insight 数据仓库的系统的名称。
- 2. 从左侧导航窗格中、单击\*从历史记录构建\*。
- 3. 单击 \* 取消 \* 。

### <span id="page-13-0"></span>备份数据仓库数据库

您可以将数据仓库数据库(也包括Cognos备份)备份到文件、然后使用数据仓库门户进行还 原。通过此类备份、您可以迁移到其他数据仓库服务器或升级到新的数据仓库版本。

#### 步骤

- 1. 登录到数据仓库门户、网址为 https://fqdn/dwh。
- 2. 从左侧导航窗格中、选择\*备份/还原\*。
- 3. 单击\*备份\*并选择备份配置:
	- a. 除性能数据集市外的所有数据集市
	- b. 所有数据集市

此操作可能需要30分钟或更长时间。

+数据仓库会创建一个备份文件并显示其名称。

4. 右键单击备份文件并将其保存到所需位置。

您可能不想更改文件名、但应将文件存储在数据仓库安装路径之外。

数据仓库备份文件包括DWH实例的MySQL、自定义架构(MySQL数据库)和表、LDAP配置、将Cognos连接 到MySQL数据库的数据源(而不是将Insight服务器连接到设备以获取数据的数据源); 导入和导出导入或导出 报告的任务;报告安全角色、组和命名空间;用户帐户; 任何已修改的报告门户报告以及任何自定义报告、 无论这些报告存储在何处、即使在My Folders目录中也是如此。不会备份Cognos系统配置参数、例如SMTP 服务器设置和Cognos自定义内存设置。

备份自定义表的默认架构包括:

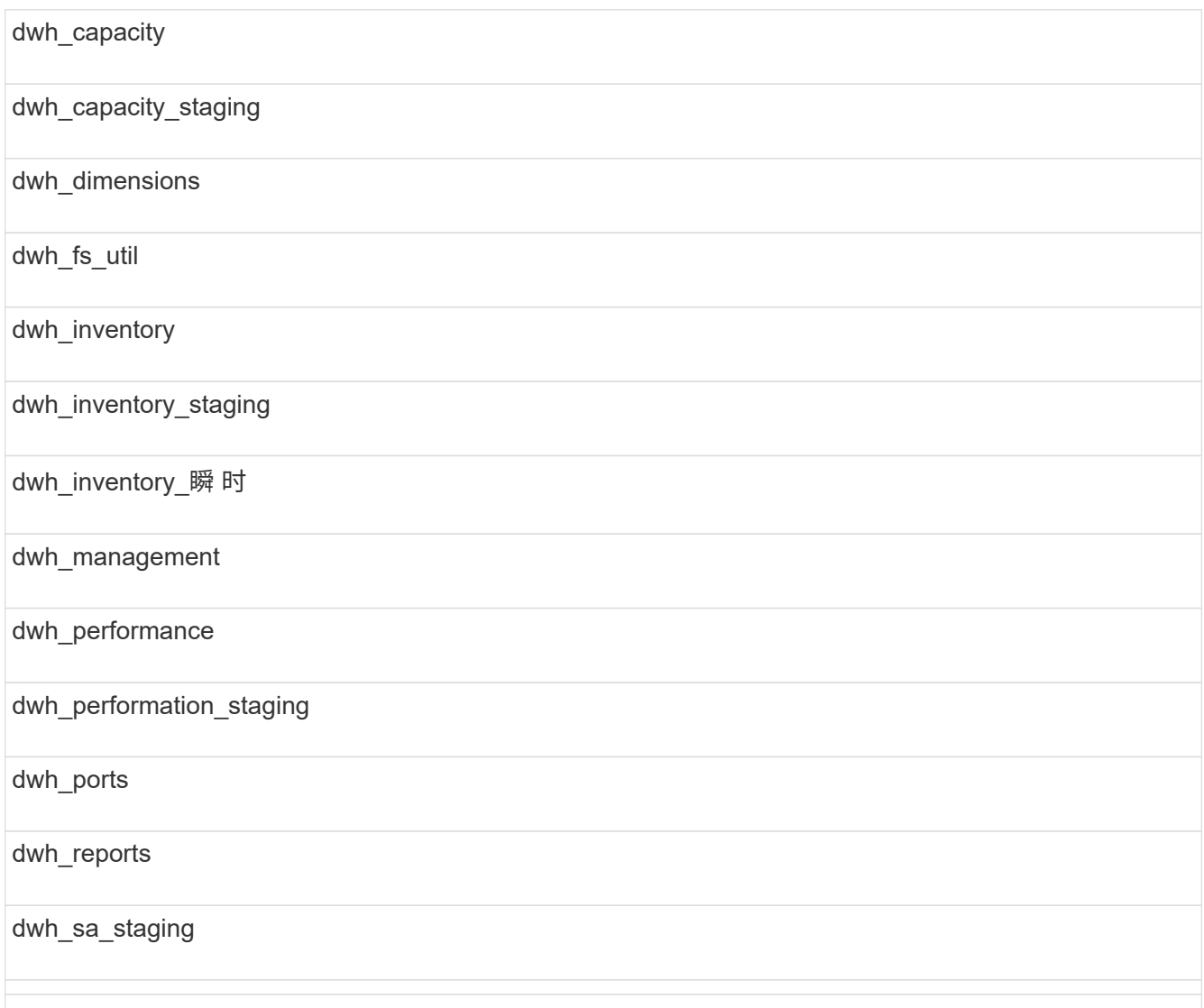

从备份中排除自定义表的架构包括:

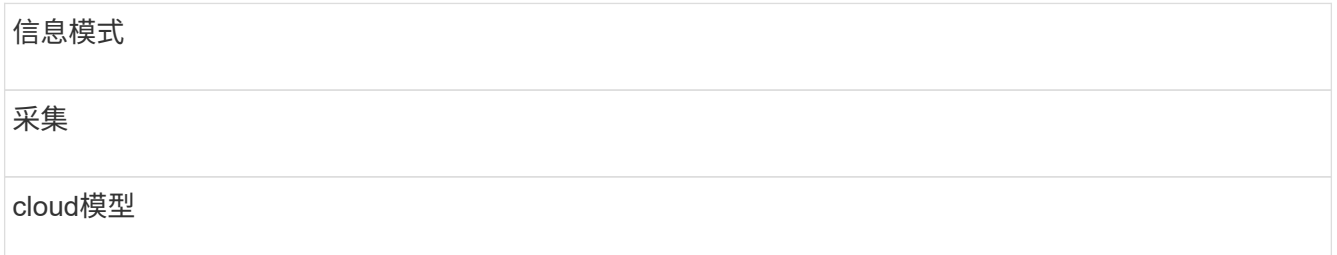

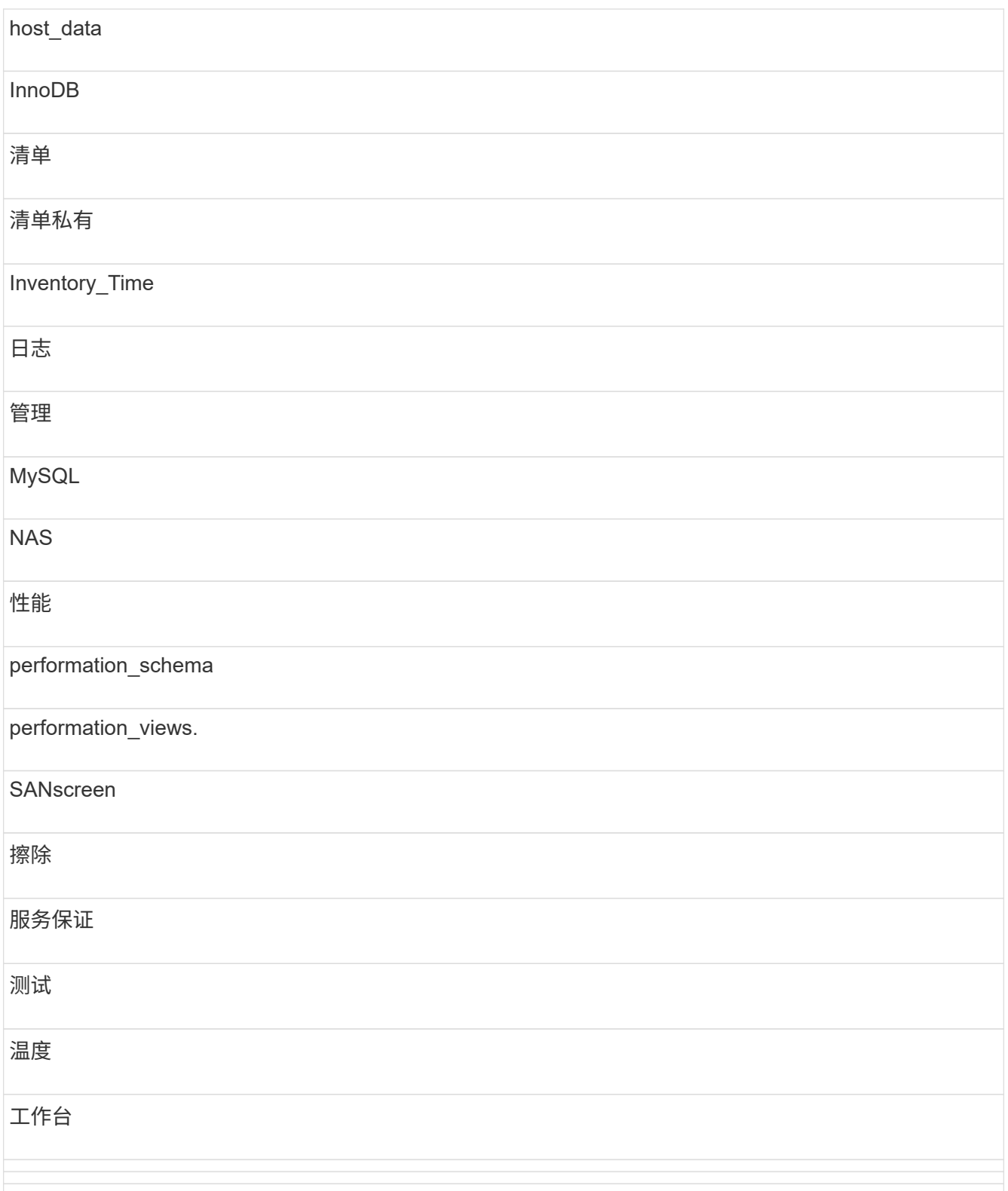

在手动启动的任何备份中、 .zip 创建的文件包含以下文件:

◦ 每日备份 .zip 文件、其中包含Cognos报告定义

- 报告备份 .zip 文件、其中包含Cognos中的所有报告、包括My Folders目录中的报告
- 数据仓库数据库备份文件除了可以随时执行的手动备份之外、Cognos还会创建每日备份(每天自动生成 一个名为的文件) DailyBackup.zip)、包括报告定义。每日备份包括产品随附的前几个文件夹和软件

包。My Folders目录以及您在产品的顶层文件夹之外创建的任何目录不会包含在Cognos备份中。

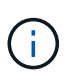

由于Insight在中命名文件的方式不同 .zip file、某些解压缩程序在打开文件时会显示该文件 为空。只要 .zip 文件的大小大于0、并且不以结尾 .bad 扩展名 .zip 文件有效。您可以使 用其他解压缩程序(如7-Zip或WinZip®)打开此文件。

### <span id="page-16-0"></span>备份自定义报告和报告项目

如果您在早于7.0的Insight版本中创建了自定义报告、并且要升级到最新的Insight版本、则 应在升级安装之前备份报告和报告项目、并在升级安装后还原它们。您还应注意用于存储 报告项目的文件夹。

### 关于此任务

如果您对预先设计的报告进行了更改、请在单独的文件夹中为这些报告创建您自己的副本。这样、在更新预先设 计的项目时、您不会覆盖所做的更改。

如果My Folders区域中有报告、则应将其复制到"Custom Reports"文件夹、以免丢失。

### <span id="page-16-1"></span>还原数据仓库数据库

您可以使用还原数据仓库数据库 .zip 备份数据仓库数据库时创建的文件。

关于此任务

还原数据仓库数据库时、您也可以选择从备份还原用户帐户信息。数据仓库报告引擎在仅限数据仓库的安装中使 用用户管理表。

步骤

1. 登录到数据仓库门户、网址为 https://hostname/dwh、其中 hostname 是安装了OnCommand Insight 数据仓库的系统的名称。

2. 从左侧导航窗格中、单击\*备份/还原\*。

3. 在\*还原数据库和报告\*部分中、单击\*浏览\*并找到 .zip 包含数据仓库备份的文件。

4. 如果要还原报告或用户帐户数据、请选中以下一个或两个复选框:

◦ 还原数据库

包括数据仓库设置、数据集市、连接和用户帐户信息。

◦ 还原报告

包括自定义报告、预先设计的报告、您对预先设计的报告所做的更改以及您在报告门户中创建的报告设 置。

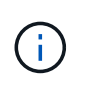

如果您的数据库备份包含名称中带有斜杠(/)或左括号( 的自定义报告(例如、美国IT中心交换 机端口Boston/July)、则还原操作将重命名该报告、并将斜杠或左括号替换为下划线(例如、 美国IT中心交换机端口Boston\_July)。

5. 单击 \* 还原 \* 。

还原过程完成后、还原按钮下方会显示一条消息。如果还原过程成功、则此消息将指示成功。如果还原过程 失败、则此消息将报告导致失败的特定异常。如果发生异常且还原过程失败、则会自动重置原始数据库。

### <span id="page-17-0"></span>在报告中设置多个租户

OnCommand Insight 数据仓库允许您将用户与一个或多个业务实体关联起来、从而在报告 中容纳多个租户(通常缩短为"`m多租户`"或"`m多租户`")。借助此功能、管理员可以根据用 户属性或用户隶属关系分隔数据或报告。

业务实体使用层次结构来进行容量成本分摊、并使用以下值:

- 租户:主要由服务提供商用于将资源与客户(例如NetApp)相关联。
- 业务部门(LOB):公司内部的业务部门、例如"硬件"或"软件"。
- 业务单位:传统业务单位、例如"销售"或"营销"。
- Project:您可能希望为其分配容量成本分摊的项目。

配置多个租户的过程包括以下主要步骤:

- 配置数据仓库用户帐户。
- 在报告门户中创建组。
- 将用户分配给一个或多个组、这些组代表业务实体。
- 将用户分配给一个或多个业务实体。例如、与"NetApp"关联的用户可以访问所有以"`NetApp`"作为租户的业 务实体。
- 测试用户是否只能查看应看到的报告。

以下几点总结了用户访问报告数据的方式:

- 未分配给任何组的用户可以访问所有数据。
- 如果没有业务实体、分配给任何组的用户将无法访问记录。

例如、您可能有以下部门、需要为这些部门中的用户分开报告。

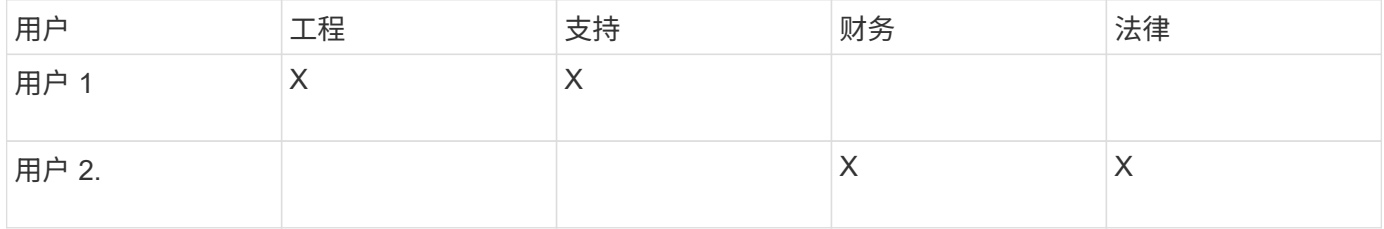

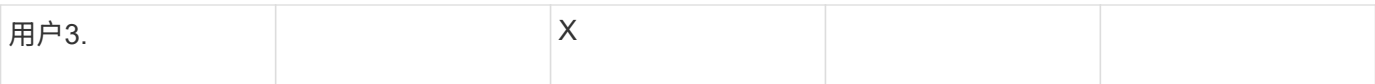

配置用户帐户

要配置用户帐户、您必须完成几个步骤。

步骤

- 1. 登录到数据仓库门户、网址为 https://hostname/dwh、其中 hostname 是安装了OnCommand Insight 数据仓库的系统的名称。
- 2. 从左侧导航窗格中、单击\*用户管理\*。
- 3. 配置每个用户帐户。

将用户分配给业务实体

要将用户分配给业务实体、您必须完成一系列步骤。数据仓库允许您将用户与一个或多个 业务实体关联起来、从而在报告中容纳多个租户(通常缩短为"`m多租户`"或"`m多租户`")。 这样、管理员可以根据用户属性或用户隶属关系来分隔数据或报告。

步骤

- 1. 以管理员身份登录到数据仓库门户 https://hostname/dwh、其中 hostname 是安装了OnCommand Insight 数据仓库的系统的名称。
- 2. 在数据仓库工具栏上、单击 | 以打开报告门户。
- 3. 输入您的用户名和密码、然后单击\*登录\*。
- 4. 从Launch菜单中、选择\* IBM Cognos Administration"。
- 5. 单击\*安全性\*选项卡:
- 6. 在目录中、选择\* Cognos\*。
- 7. 在Cognos文件夹中为业务实体创建一个名为"`BEs`"的新子文件夹。
- 8. 打开BEs文件夹。
- 9. 单击\*新建组\*图标可添加与不同权限级别对应的组。

这些权限级别可以是业务实体的全名(例如netapp.N/A)或前缀(例如netapp.N/A.Finance)。无论采用哪种格 式、都可以访问业务实体(NetApp.N/A.Finance)中的所有项目。

此时将显示新建组向导。

- 10. 完成向导的各个页面。
- 11. 选择一个业务实体、然后单击\*更多\*。
- 12. 单击\*设置成员\*。
- 13. 单击 \* 添加 \* 。
- 14. 选择SANscreen 目录。

15. 从用户列表中、选择要包含在业务实体中的每个用户、然后将该用户添加到"选定条目"框中。

16. 单击 \* 确定 \* 。

17. 重复向每个业务实体组添加成员的过程。

### <span id="page-19-0"></span>对设置问题进行故障排除

在设置期间、您可能会遇到一些与标注、构建和报告有关的常见问题。您可以按照所述步 骤对这些问题进行故障排除。

为什么我看不到我的标注

如果您在数据仓库中看不到标注、则可能需要强制更新标注、然后启动数据仓库构建。

缺少标注会影响将数据导入到数据仓库并显示在报告中的方式。例如、如果标注"`Tier`"不可用、您将无法在数据 仓库报告中按层对存储系统进行分组。

强制更新数据仓库的标注

您可以启动将标注从OnCommand Insight 更新到数据仓库的操作。

关于此任务

您可以使用以下两个选项之一更新标注:

- 包括已删除的对象:包括有关不再存在的设备的数据、例如已删除的主机、存储阵列或交换机。如果要使用 历史数据点构建数据仓库数据、则需要执行此操作。
- 不包括已删除的对象: 如果要排除已删除的对象、请选择此选项。

步骤

- 1. 以管理员身份登录到OnCommand Insight 门户 https://hostname、其中 hostname 是安装 了OnCommand Insight 的系统的名称。
- 2. 单击\*管理\*>\*故障排除\*。在页面底部、单击\*高级故障排除\*。
- 3. 在\*操作\*选项卡中、单击\*更新DWH标注(包括已删除)\*。

#### 生成手动数据仓库构建

在OnCommand Insight 中强制更新标注(运行瞬时数据)后、您需要启动数据仓库构建。您 可以等到下一个计划的构建完成、也可以立即启动构建。

步骤

- 1. 以管理员身份登录到数据仓库门户、网址为 https://hostname/dwh、其中 hostname 是安装 了OnCommand Insight 数据仓库的系统的名称。
- 2. 从左侧导航窗格中、单击\*计划\*。
- 3. 单击\*立即构建\*。

在OnCommand Insight 中强制更新标注后、您需要在数据仓库中选择所需的标注并启动数 据仓库构建。您可以等到下一个计划的构建完成、也可以立即启动构建。

步骤

- 1. 以管理员身份登录到数据仓库门户、网址为 https://hostname/dwh、其中 hostname 是安装 了OnCommand Insight 数据仓库的系统的名称。
- 2. 从左侧导航窗格中、单击\*标注\*。

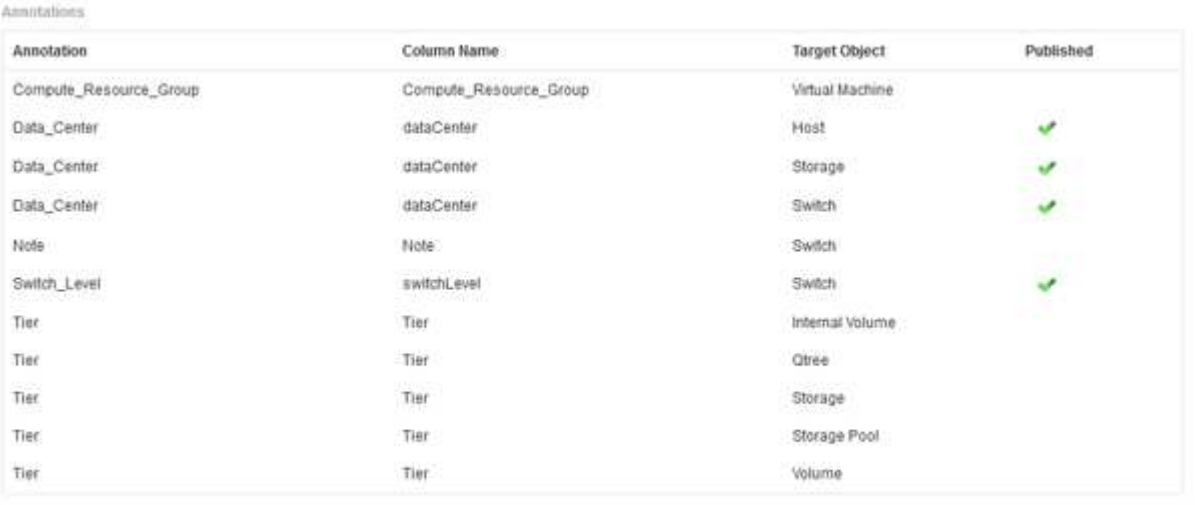

Edit

此列表将为每个标注类型显示一行、并显示可将标注分配到的目标对象。"已发布"列中的复选标记表示已为 特定目标对象选择此标注、并且此标注已通过数据仓库数据集市可用。

3. 单击\*编辑\*以编辑如何从OnCommand Insight 导入标注。

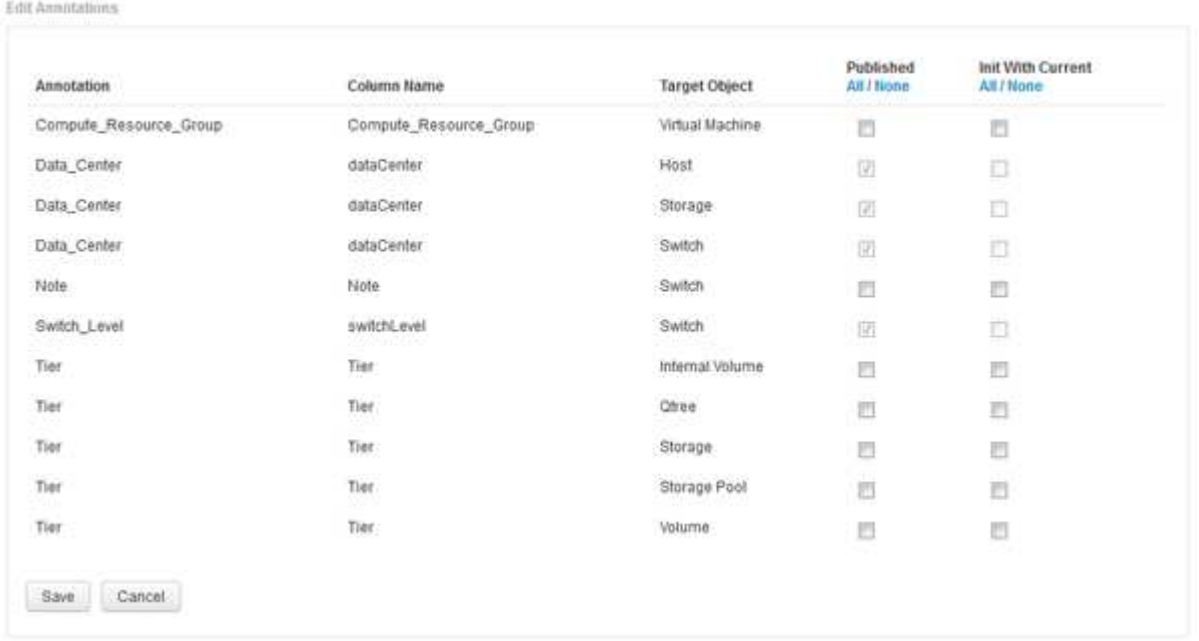

- 4. 要编辑标注过程、请执行以下操作:
	- 选择\*已发布\*将从OnCommand Insight 检索到的标注添加到数据仓库数据库中。单击\*全部\*以选择所有 对象上的所有标注。单击\*无\*以确保未选择所有选项。

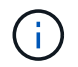

取消选中此选项可从特定对象的清单表和关联数据集市中删除标注列。如果任何自定义设 计的报告使用标注数据、则报告将无法成功运行。

- 选中\*当前初始化\*以使用当前标注值初始化数据仓库维度表中的历史数据。单击\*全部\*以选择所有对象上 的所有标注。单击\*无\*以确保未选择所有选项。发布标注后、此复选框将被禁用;对于未发布的标注、 此复选框将处于启用状态。例如、如果为主机添加了标注类型"`Floor`"的标注、并获得值"`1`"、并 且host\_dimension表中该主机有3行、则选择\*含电流\*将在host\_dimension表的所有3行的"`Floor`"列中关 联值"`1`"。如果未选择\*当前初始化\*、则只有该主机的最新行的楼层列才会显示值"`1`"。
- 5. 单击 \* 保存 \* 。

此时将显示一条警告消息、指出发生原因 如果删除标注、此操作将更改数据或数据丢失的结构。

6. 要继续、请单击\*是\*。

数据仓库会启动异步标注作业、以应用请求的更改。您可以在作业页面中查看作业。您还可以查看数据仓库 数据库架构中的更改。

如何处理失败的历史构建点

您可以通过启用\*跳过历史记录构建失败\*选项从历史记录构建、省略任何失败的构建。

如果执行此操作、则会继续从历史记录进行构建。如果构建失败且启用了此选项、则数据仓库将继续构建、并忽 略任何失败的构建。在这种情况下、历史数据中没有任何已跳过的构建的数据点。如果未启用此选项、并且构建 失败、则所有后续作业都将中止。

#### 版权信息

版权所有 © 2024 NetApp, Inc.。保留所有权利。中国印刷。未经版权所有者事先书面许可,本文档中受版权保 护的任何部分不得以任何形式或通过任何手段(图片、电子或机械方式,包括影印、录音、录像或存储在电子检 索系统中)进行复制。

从受版权保护的 NetApp 资料派生的软件受以下许可和免责声明的约束:

本软件由 NetApp 按"原样"提供,不含任何明示或暗示担保,包括但不限于适销性以及针对特定用途的适用性的 隐含担保,特此声明不承担任何责任。在任何情况下,对于因使用本软件而以任何方式造成的任何直接性、间接 性、偶然性、特殊性、惩罚性或后果性损失(包括但不限于购买替代商品或服务;使用、数据或利润方面的损失 ;或者业务中断),无论原因如何以及基于何种责任理论,无论出于合同、严格责任或侵权行为(包括疏忽或其 他行为),NetApp 均不承担责任,即使已被告知存在上述损失的可能性。

NetApp 保留在不另行通知的情况下随时对本文档所述的任何产品进行更改的权利。除非 NetApp 以书面形式明 确同意,否则 NetApp 不承担因使用本文档所述产品而产生的任何责任或义务。使用或购买本产品不表示获得 NetApp 的任何专利权、商标权或任何其他知识产权许可。

本手册中描述的产品可能受一项或多项美国专利、外国专利或正在申请的专利的保护。

有限权利说明:政府使用、复制或公开本文档受 DFARS 252.227-7013 (2014 年 2 月)和 FAR 52.227-19 (2007 年 12 月)中"技术数据权利 — 非商用"条款第 (b)(3) 条规定的限制条件的约束。

本文档中所含数据与商业产品和/或商业服务(定义见 FAR 2.101)相关,属于 NetApp, Inc. 的专有信息。根据 本协议提供的所有 NetApp 技术数据和计算机软件具有商业性质,并完全由私人出资开发。 美国政府对这些数 据的使用权具有非排他性、全球性、受限且不可撤销的许可,该许可既不可转让,也不可再许可,但仅限在与交 付数据所依据的美国政府合同有关且受合同支持的情况下使用。除本文档规定的情形外,未经 NetApp, Inc. 事先 书面批准,不得使用、披露、复制、修改、操作或显示这些数据。美国政府对国防部的授权仅限于 DFARS 的第 252.227-7015(b)(2014 年 2 月)条款中明确的权利。

商标信息

NetApp、NetApp 标识和 <http://www.netapp.com/TM> 上所列的商标是 NetApp, Inc. 的商标。其他公司和产品名 称可能是其各自所有者的商标。